## **龜山國中 GOOGLE MEET開課 簡易使用教學**

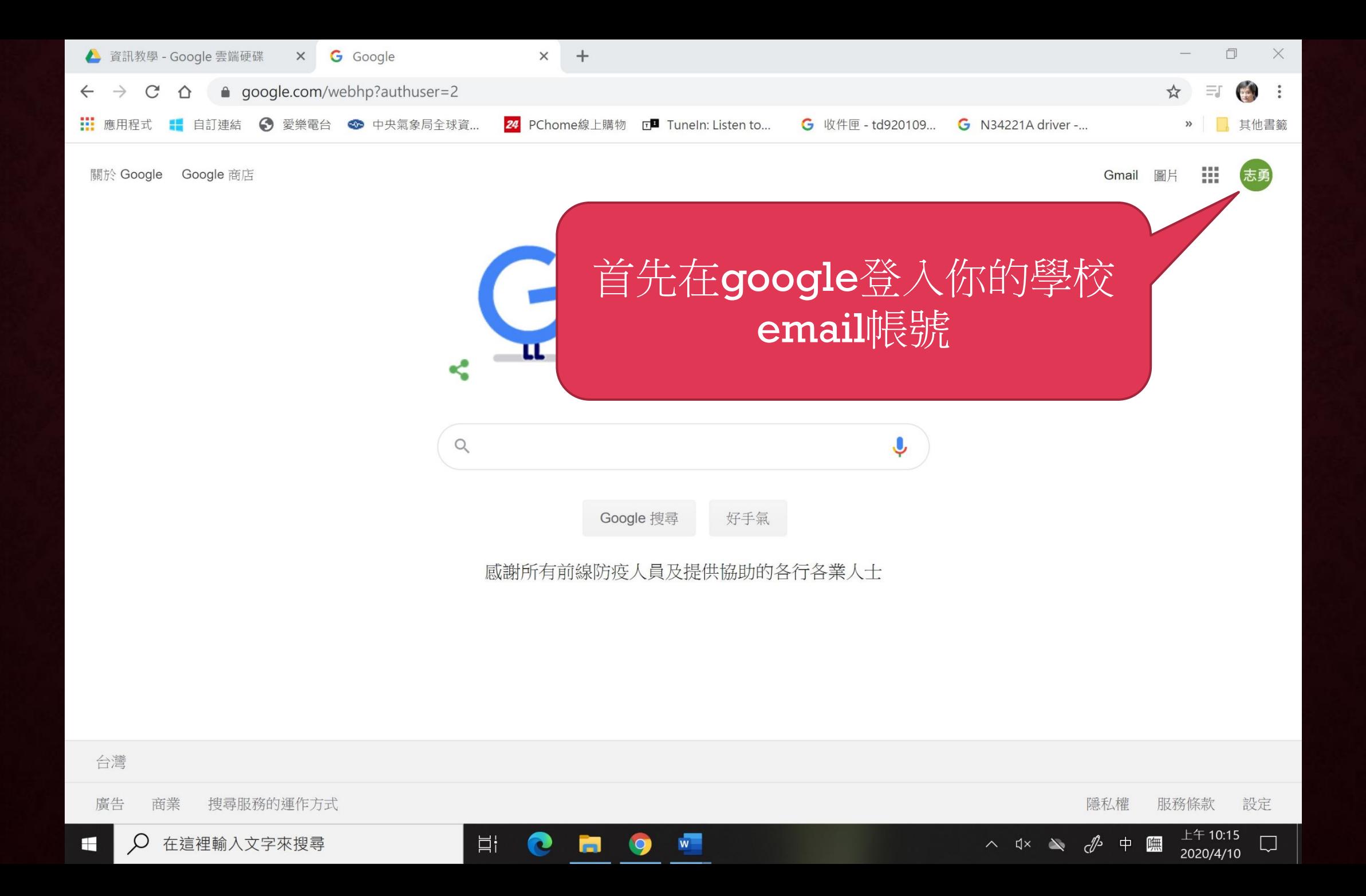

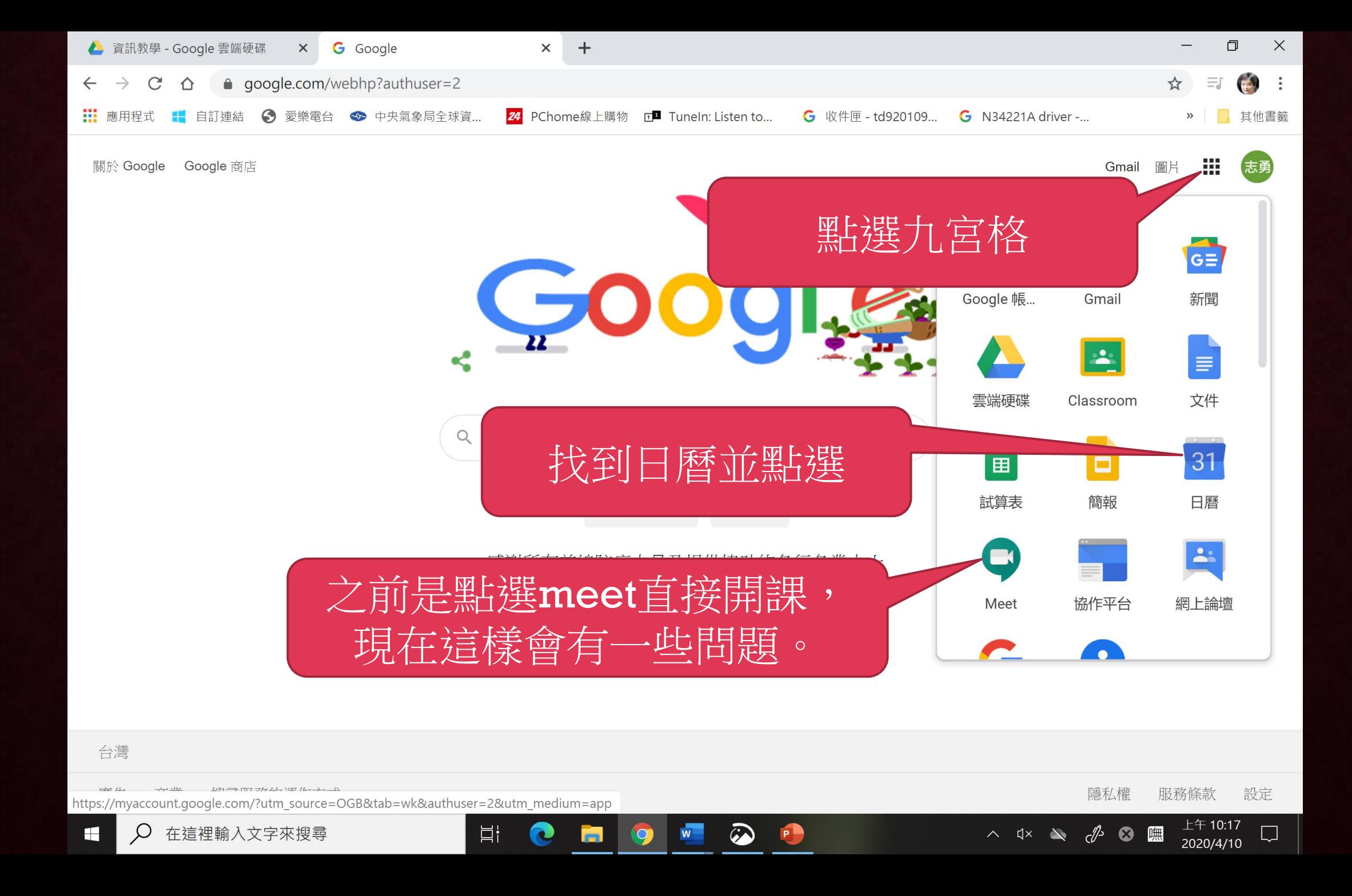

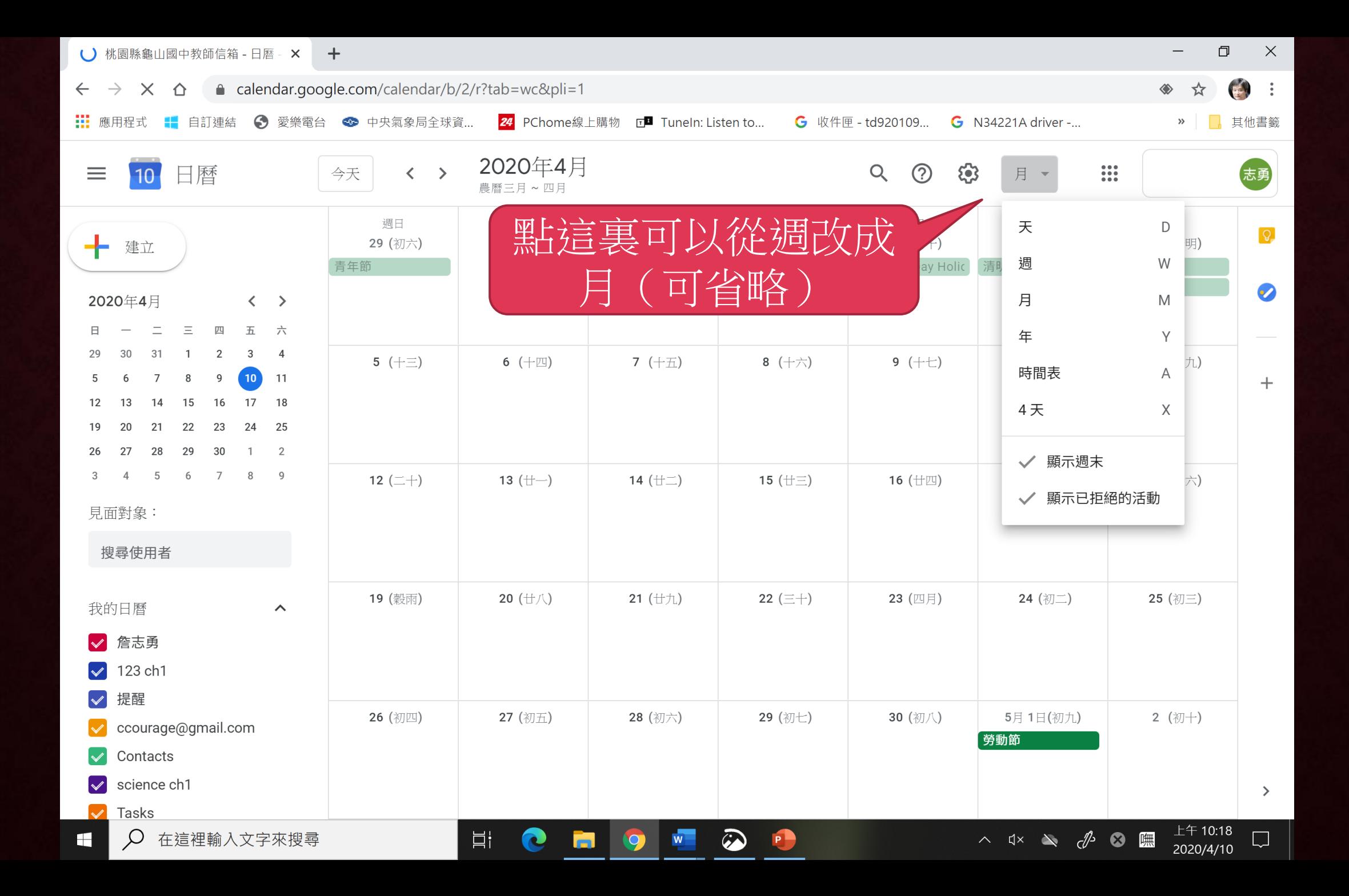

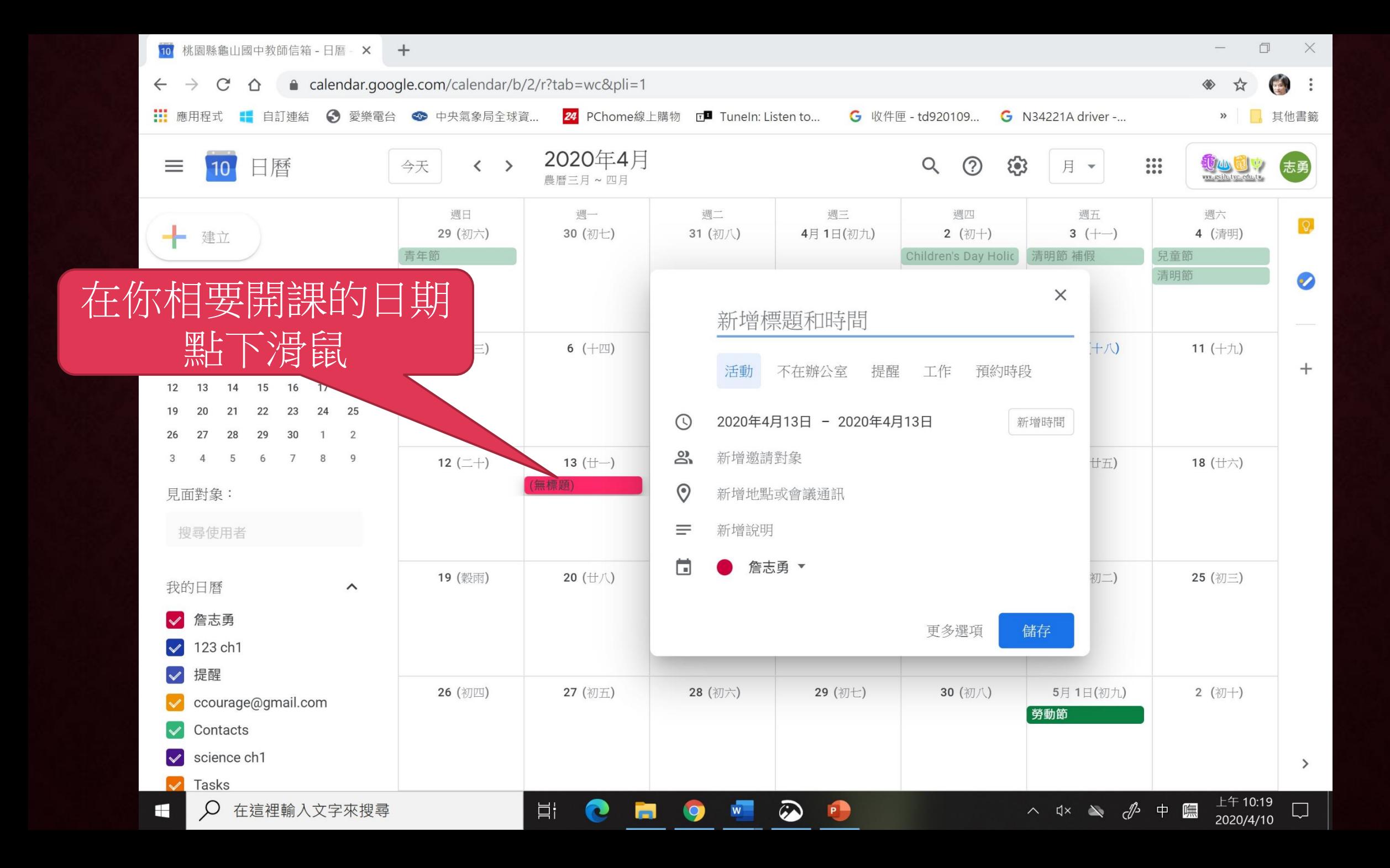

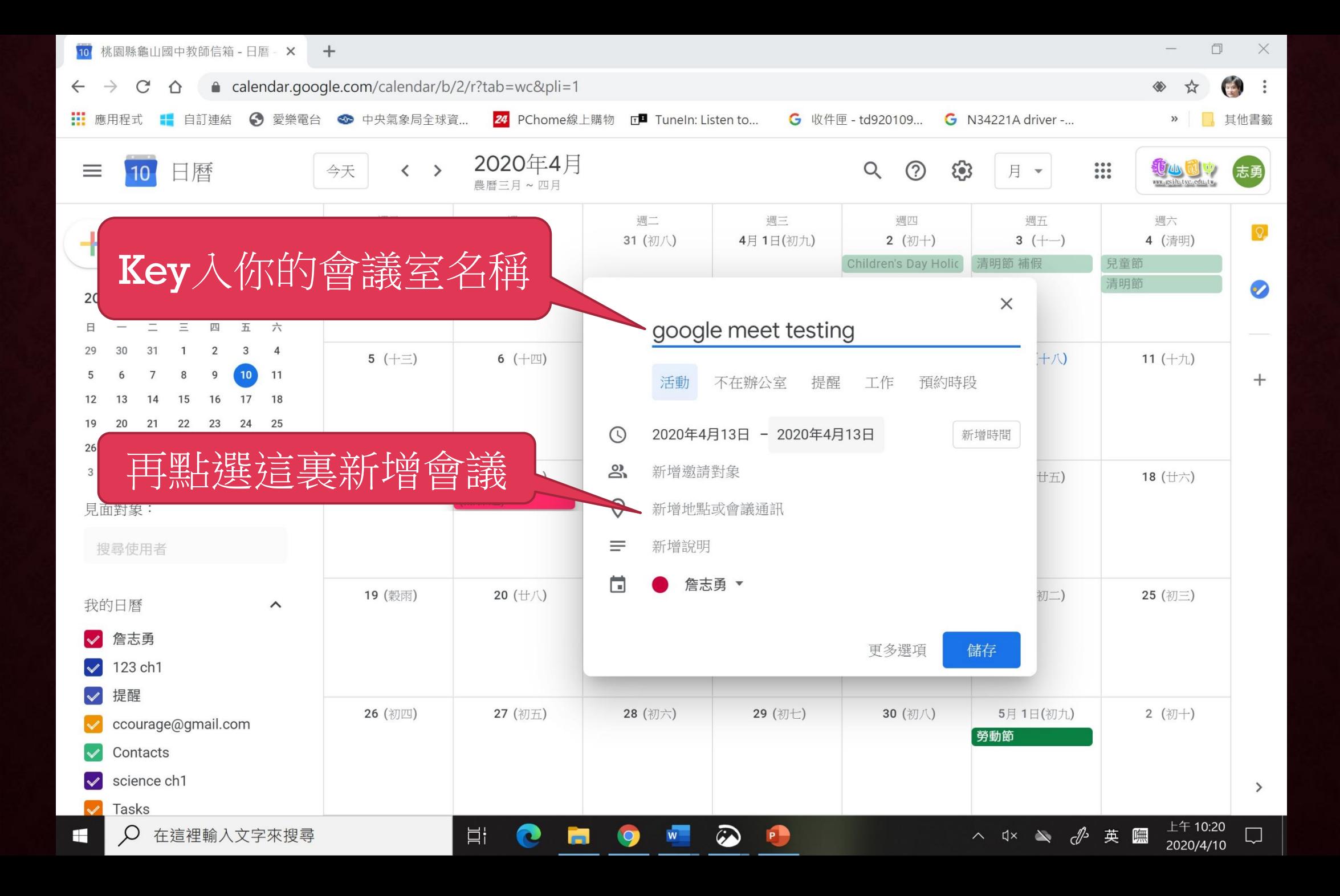

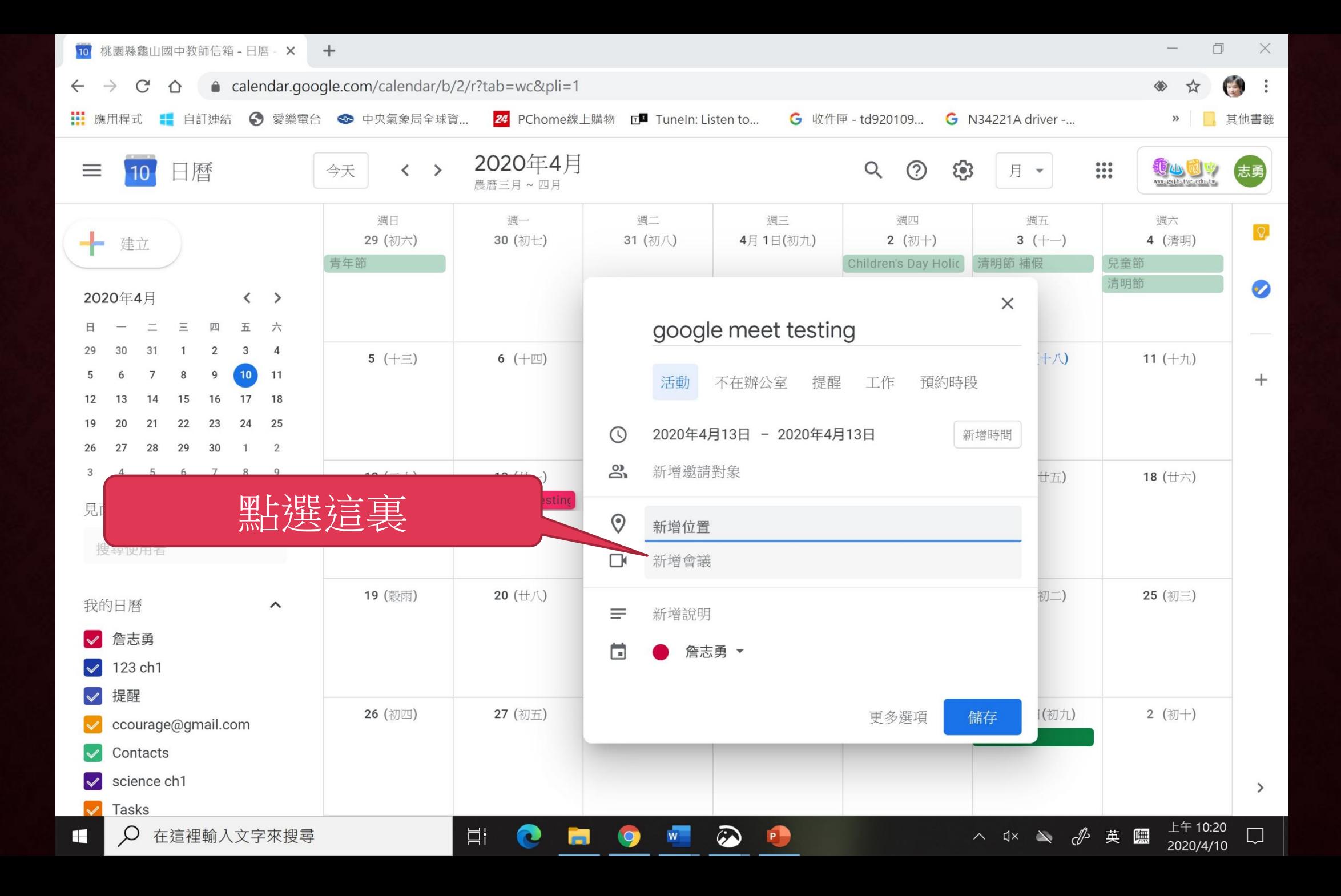

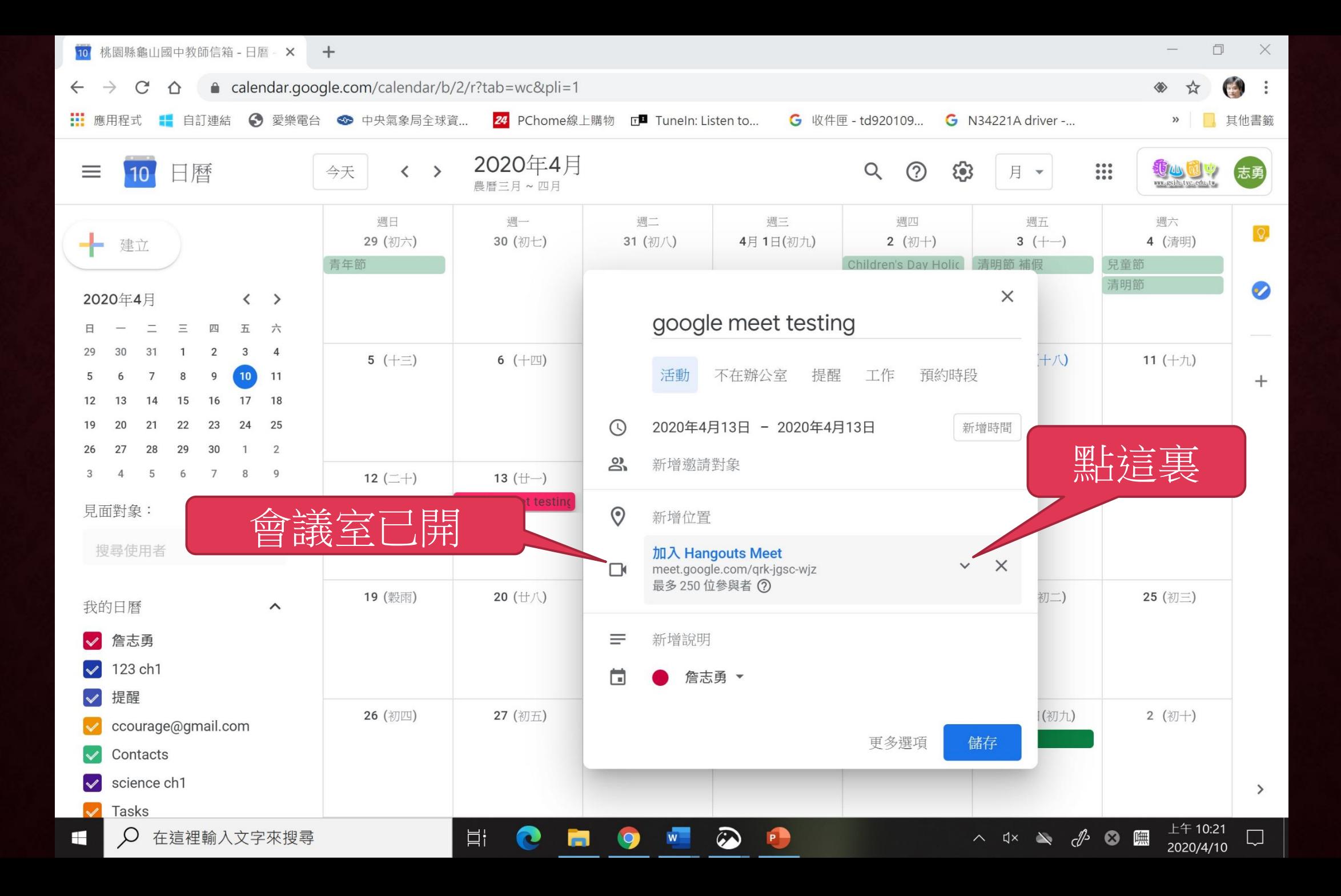

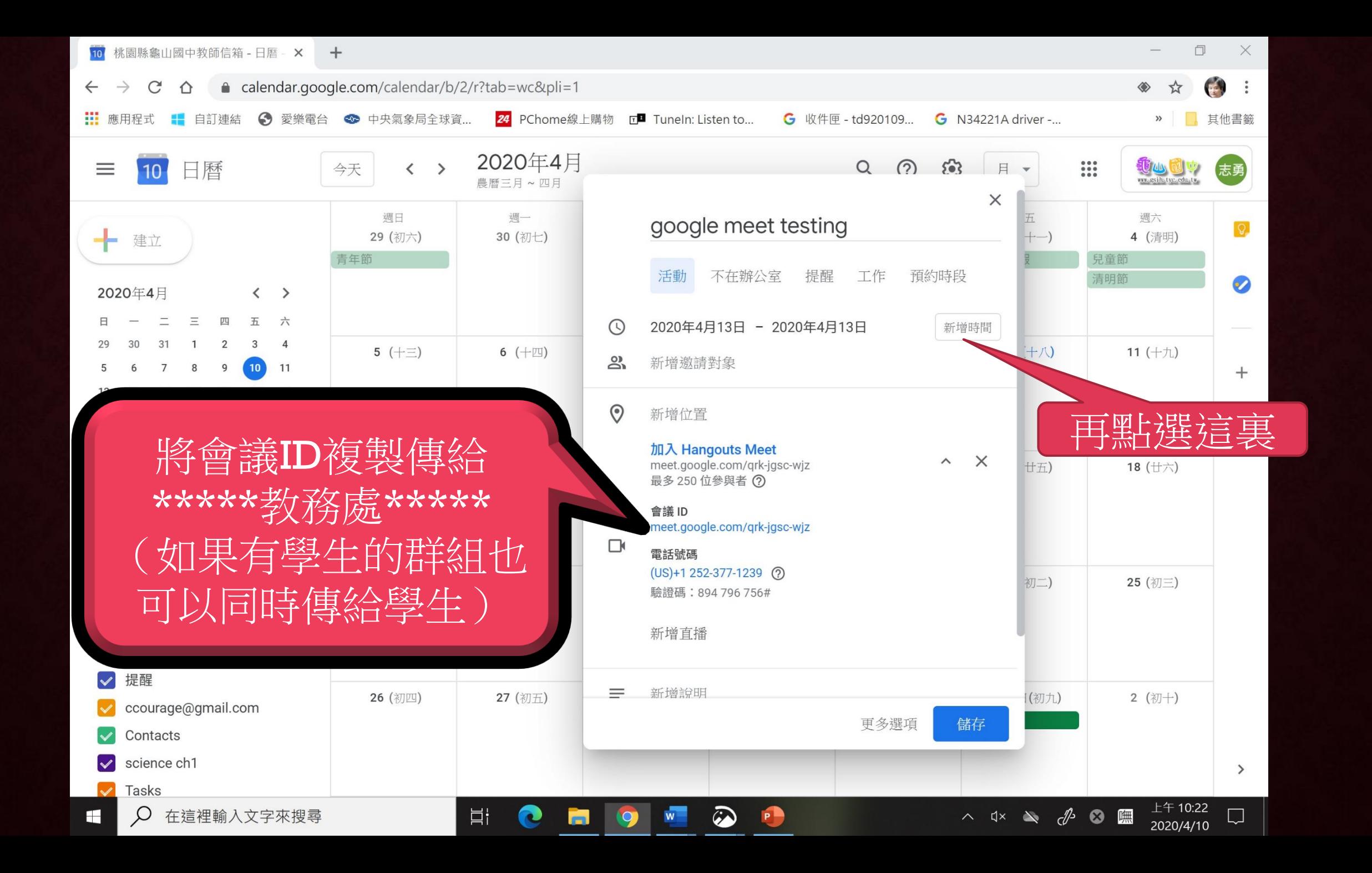

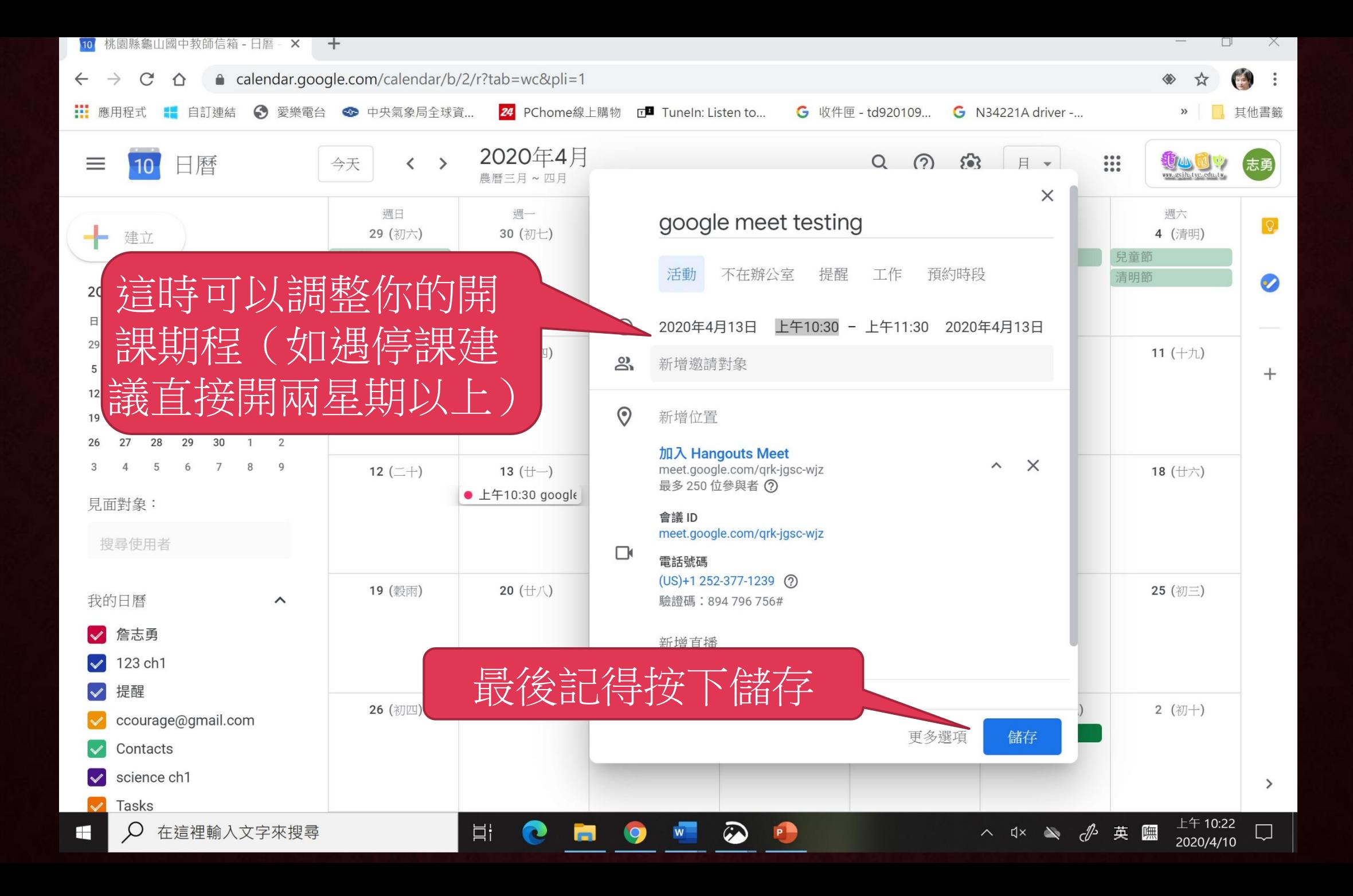

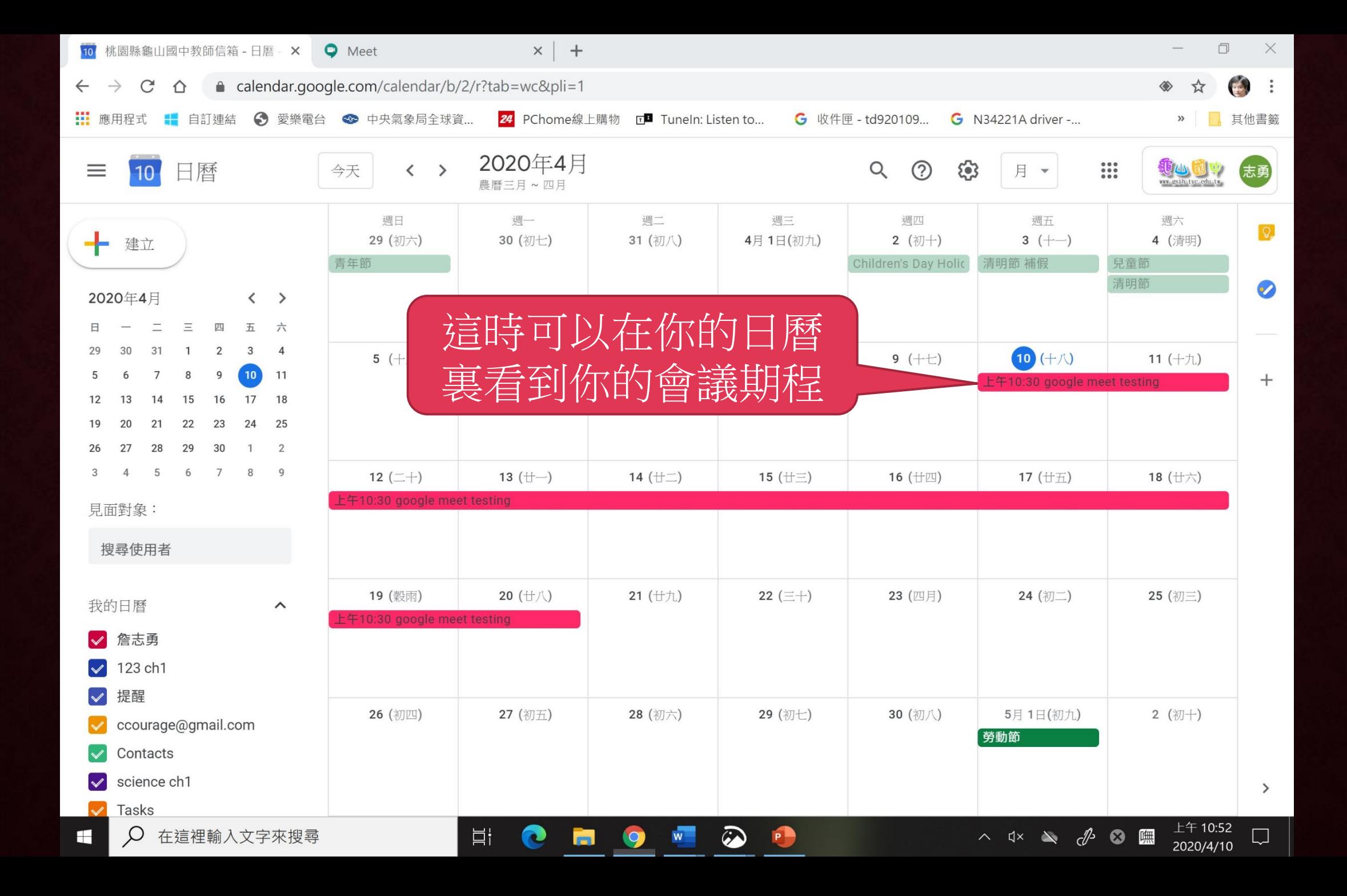

![](_page_11_Figure_0.jpeg)

![](_page_12_Picture_0.jpeg)

![](_page_13_Figure_0.jpeg)

![](_page_14_Picture_0.jpeg)

## **開課說明**

- 1. 由於google的政策改變,學生進入會議室只能由開會議室者才能允許, 所以沒辦法由資訊組統一開設會議,必需由各位授課教師開設。
- 2. 授課教師所開設會議室會議ID,請傳給教務處,我們會公告在校網的線 上學習區。所以,如遇停課,教師必需提前開設會議室,並提前傳給教 務處以利進行彙整公告。(目前規劃使用google表單讓老師填寫)
- 3. 線上課程開課相關規定請洽教學組。
- 4. 若有設備及軟體相關問題歡迎與資訊組一起研究。

![](_page_16_Picture_0.jpeg)

![](_page_16_Picture_1.jpeg)